## **Manuale per l'amministrazione degli apparati Snom 300**

Prima configurazione del telefono concordata con il SIA:

Collegare prima il cavo di rete e successivamente l'alimentazione.

1. All'avvio dopo alcuni istanti apparirà un countdown per la ricerca tramite

DHCP, a display apparirà (Send DHCP request) premere fino all'annullamento della ricerca ed aspettare qualche momento.

- 2. A display apparirà (Are you using DHCP?) Premere
- 3. inserire l'**indirizzo ip** seguito dal tasto
- 4. inserire la **maschera di rete** seguita dal tasto
- 5. inserire l'**indirizzo del gateway** seguito dal tasto
- 6. inserire l'**indirizzo del dns (147.163.1.22)** seguito dal tasto

il telefono dovrebbe riavviarsi caricando la configurazione corretta.

## **Se tale procedura no dovesse funzionare**

fare avviare il telefono ed aspettare che appaia sul display (NR)

1. a cornetta abbassata premere

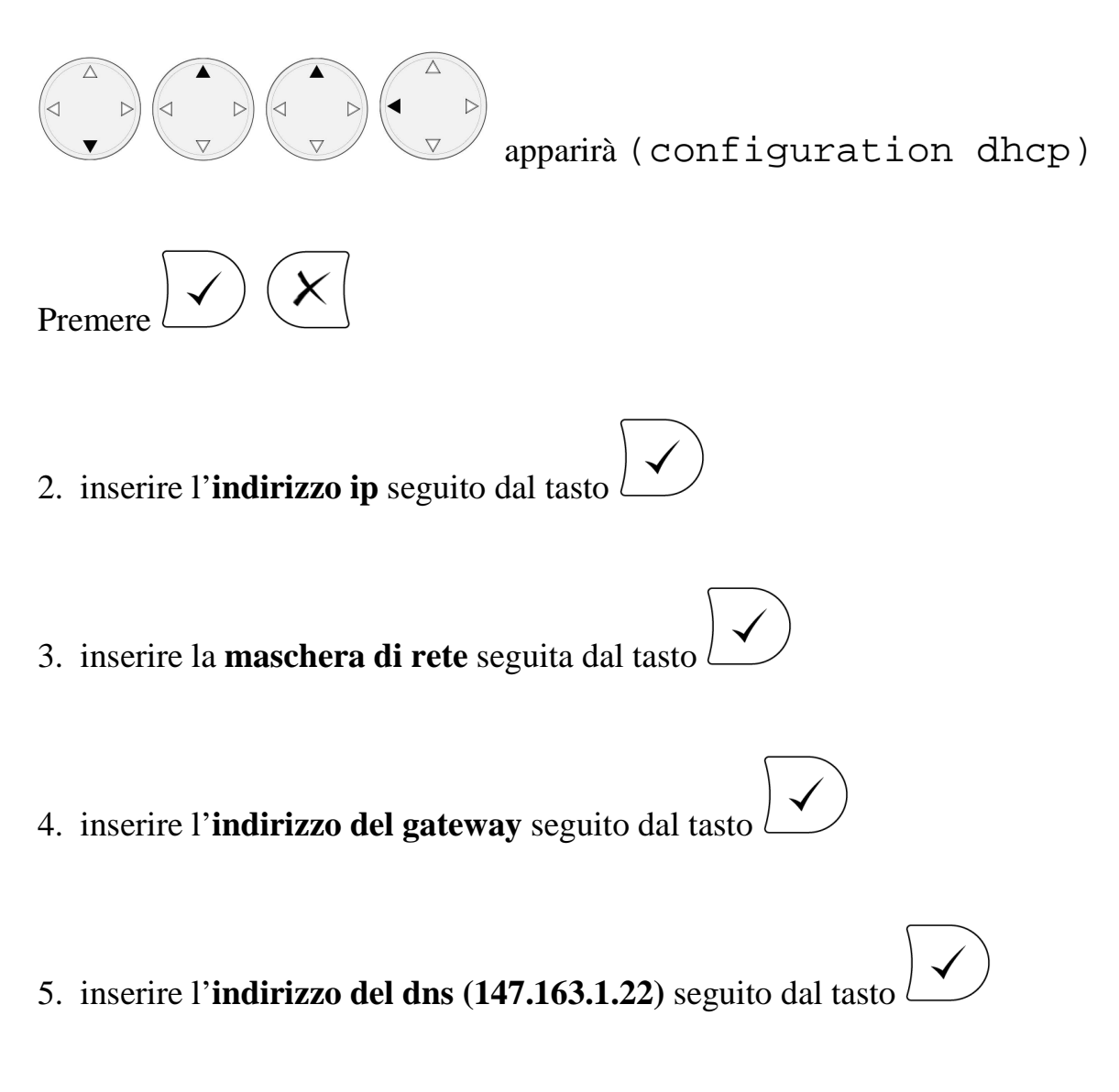

il telefono dovrebbe riavviarsi caricando la configurazione corretta.